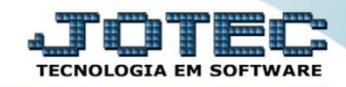

 *Explicação: Efetuar as baixas de várias duplicatas simultaneamente, selecionadas por local de cobrança (código do banco) e/ou data de vencimento. Obs: Para utilização desta rotina o usuário deve possuir o cartão de segurança.*

## Para realizar esta rotina acesse o módulo: *Contas a receber***.**

**Contas a Receber** Suporte Eletrônico

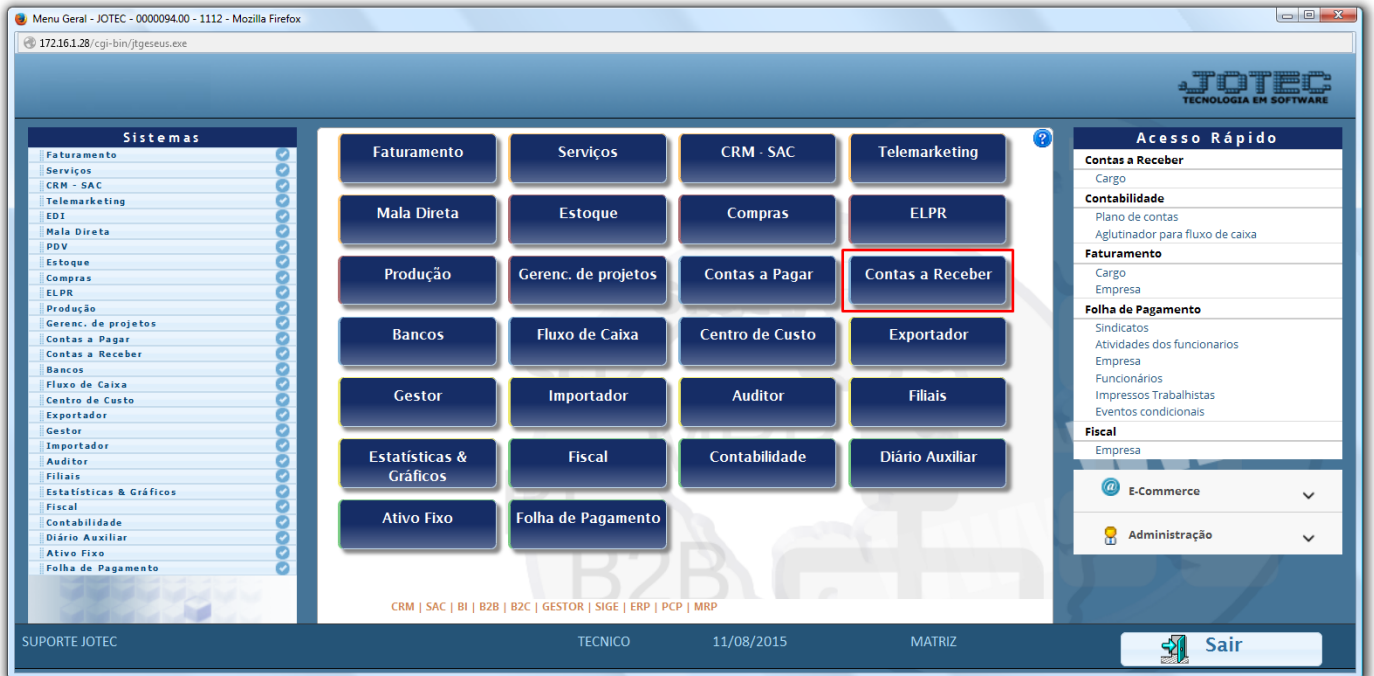

Em seguida clique no botão *D- Atualiza dupl.*

| $\boxed{\begin{array}{c c c c c c} \multicolumn{2}{c }{\multicolumn{2}{c }{\multicolumn{2}{c }{\multicolumn{2}{c }{\multicolumn{2}{c}}}} & \multicolumn{2}{c }{\multicolumn{2}{c }{\multicolumn{2}{c }{\multicolumn{2}{c }{\multicolumn{2}{c}}}} & \multicolumn{2}{c }{\multicolumn{2}{c }{\multicolumn{2}{c }{\multicolumn{2}{c }{\multicolumn{2}{c }{\multicolumn{2}{c }{\multicolumn{2}{c }{\multicolumn{2}{c }{\multicolumn{2}{c }{\multicolumn{2}{c $<br>Menu do Contas a Receber - JOTEC - jtcrme01 - 0000042 - Mozilla Firefox |                                    |                                                               |                                                |                |  |                  |                  |                           |                               |
|----------------------------------------------------------------------------------------------------|------------------------------------|---------------------------------------------------------------|------------------------------------------------|----------------|--|------------------|------------------|---------------------------|-------------------------------|
| 172.16.1.28/cgi-bin/jtcrme01.exe?PROG=jotec                                                                                                    |                                    |                                                               |                                                |                |  |                  |                  |                           | <b>TECNOLOGIA EM SOFTWARE</b> |
| Sistemas                                                                                                    |                                    |                                                               | Arquivo Atualização Consulta Relatório Gerador |                |  |                  |                  | <b>CONTAS A RECEBER</b>   |                               |
| <b>Faturamento</b><br>Serviços<br><b>CRM - SAC</b><br>Telemarketing<br>Mala Direta<br>Estoque<br>Compras<br>ELPR<br>Produção                                                                                                    | $\bullet$<br>O<br>ø<br>O<br>o<br>ø | Soluções em destaque<br>1) Funções dos Novos Menus do Sistema |                                                |                |  |                  |                  |                           |                               |
| Suporte eletrônico                                                                                                    |                                    |                                                               | <b>E-Cliente</b>                               |                |  |                  | D-Atualiza dupl. | X-Extrato cliente         |                               |
| Đ<br>Treinamento<br>Melhorando sua empresa                                                                                                    |                                    |                                                               | L-Local de cobrança                            |                |  | S-Boleto         |                  | V-Dupls.p/valor           |                               |
|                                                                                                    |                                    |                                                               | <b>P-Duplicata</b>                             |                |  | I-Sit.financeira |                  | <b>M-Maiores clientes</b> |                               |
|                                                                                                    |                                    |                                                               | <b>B-Cobr.bancaria</b>                         |                |  | N-Pend.diaria    |                  | <b>F-Menu Inicial</b>     |                               |
| <b>SUPORTE JOTEC</b>                                                                                                    |                                    |                                                               |                                                | <b>TECNICO</b> |  | 11/08/2015       | <b>MATRIZ</b>    |                           |                               |

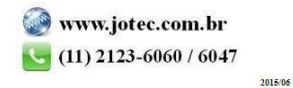

Após informar a chave de segurança, será aberta a tela abaixo. Clique na opção: *Baixa em lote.*

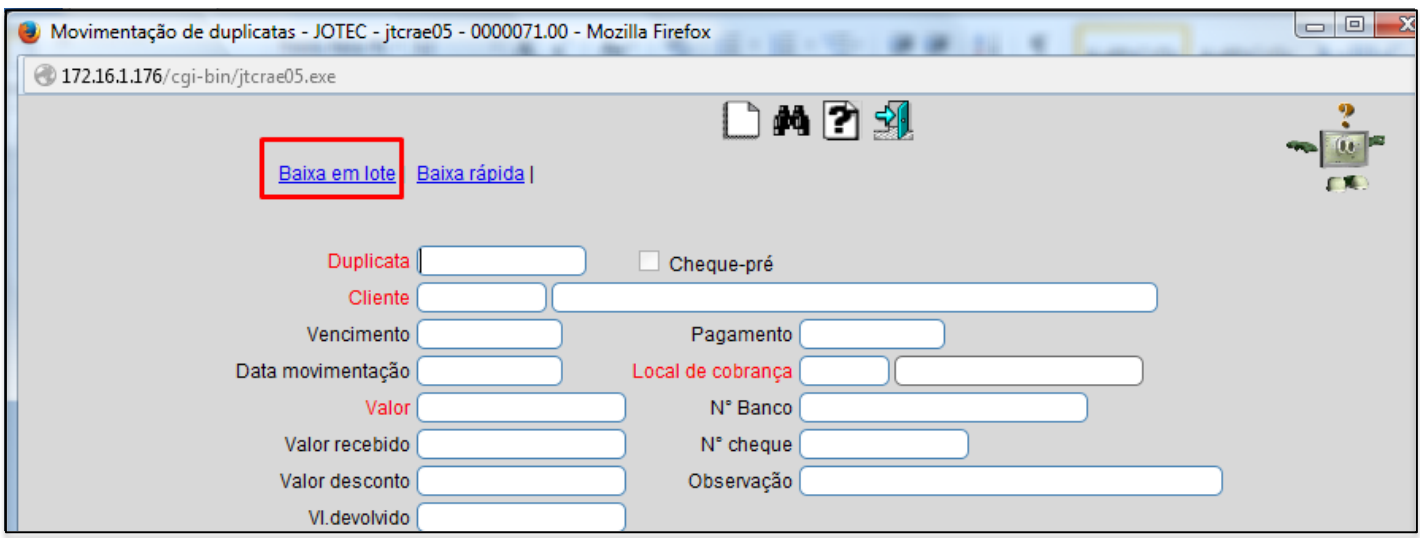

 Informe: *(1) Local de cobrança*, *(2) Data de vencimento* e clique no botão *(3) Carga*. Será gerada uma relação de duplicatas no campo abaixo. Informe a *(4) Data de pagamento* clique no botão *(5) Seleciona todas* e depois em *(6) Confirma baixa*, as duplicatas da relação serão baixadas.

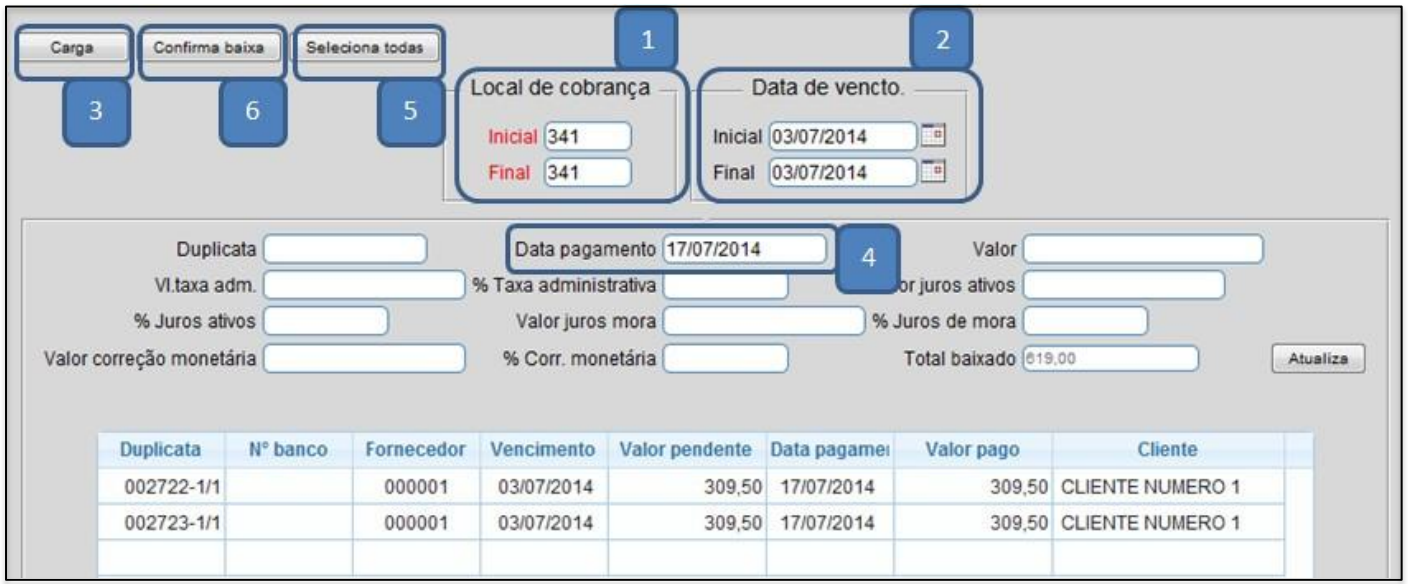

 *Obs.: Caso precise informar alguma particularidade em alguma das duplicatas, como juros ou taxa administrativa, basta dar um duplo clique sobre a duplicata e depois clicar no botão atualiza antes de confirmar a baixa.*

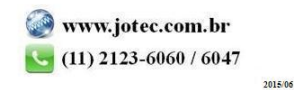